# УДК 004

ż

## **Создание прототипа веб-сайта для заказа товаров с помощью сервиса Marvel**

*Андриенко Иван Сергеевич Приамурский государственный университет имени Шолом-Алейхема Студент*

## **Аннотация**

Целью данной статьи является создание прототипа веб-сайта для покупки и заказа товаров. С помощью сервиса Marvel и графических редакторов была показана реализация прототипа. Результатом исследования стал готовый прототип веб-сайта.

**Ключевые слова:** Marvel, прототип, веб-сайт, MVP

## **Building a website prototype for ordering goods using Marvel**

*Andrienko Ivan Sergeevich Sholom-Aleichem Priamursky State University Student*

## **Abstract**

The purpose of this article is to create a prototype of a website for buying and ordering goods. With the help of the Marvel service and graphic editors, the implementation of the prototype was shown. The result of the study was a readymade prototype of a website.

**Keywords:** Marvel, prototype, website, MVP

## **1 Введение**

## **1.1 Актуальность**

MVP – это простейший работающий прототип продукта, которым тестируют спрос до полномасштабной разработки. В него закладывают минимальный набор ключевых функций разрабатываемой системы и учтены все важные детали, при этом уровень детализации у прототипа может быть довольно высокий. MVP нужен для того, чтобы: убедится будет ли продукт нужен потенциальным пользователям, определить целевую аудиторию, привлечь первых пользователей продукта и приступить к его монетизации. Прототипирование в современном мире – это представление будущего продукта, удовлетворяющий пользователей и их гипотез, и донесение идеи до людей, принимающих решение о его создании.

## **1.2 Обзор исследований**

В своей работе А.А. Карнаухова описала важность создания прототипа на этапе проектирования на примере разработки мобильного приложения [1]. А.А. Тарасьев, М.Е. Филиппова, К.А. Аксенов и др. описали новый подход к

разработке системы автоматизации на основе веб-приложений [2]. А.В. Недяк, А.Р. Зайнетдинов, О.Ю. Рудзейт рассмотрели недостатки быстрого создания начального прототипа продукта [3]. В своей работе И.В. Пахарева рассмотрела вопрос прототипирования веб-сайта информационноинтерактивного комплекса формирования графической компетентности студентов ВУЗа [4]. Дзюба Т.В. изучил роль прототипирования при разработке сайтов, его особенности и преимущества [5].

#### **1.3 Цель исследования**

Цель исследования – создать прототип веб-сайта для покупки и заказа товаров с помощью сервиса Marvel.

#### **2 Материалы и методы**

Для создания прототипа веб-сайта используется бесплатная платформа для создания прототипов «Marvel» и заранее приготовленные шаблоны, имитирующие страницы экрана.

#### **3 Результаты и обсуждения**

Сперва необходимо авторизоваться в сервисе Marvel [6]. С помощью сервиса можно с легкостью превратить скриншоты и изображения в работающие прототипы, это поможет понять, как будет выглядеть будущее приложение. Суть работы сервиса проста – он дает возможность связать изображения экрана будущего приложения между собой и визуально представить, что произойдёт при нажатии на часть экрана или кнопку. Бесплатно можно создать один проект.

Для начала работы необходимо создать интерфейс будущего веб-сайта в любом графическом редакторе или специальном приложении для разработки интерфейс веб-сайта. Изображения должны показывать основной и самый важный функционал сайта, в данном случае рассмотрим функционал выбора товара и его заказа (рис. 1).

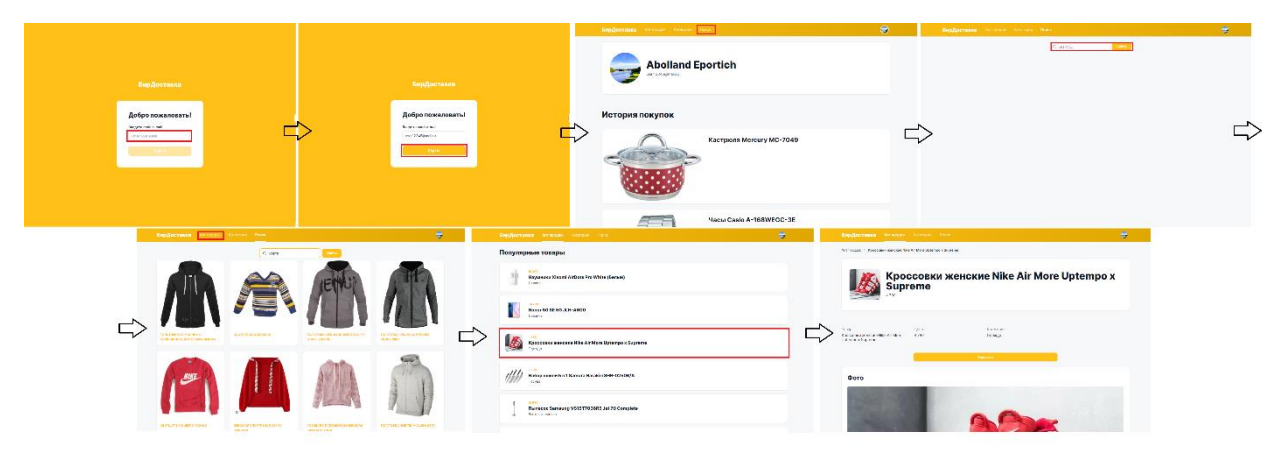

Рисунок 1 – Интерфейс будущего веб-сайта

На рисунке показана последовательность работы сайта. При нажатии на область, выделенную красным цветом, пользователя перекидывает на

следующее изображение, тем самым имитируя полноценный работающий веб-сайт. Так же пользователь может двигаться не только по показанной на рисунке последовательности.

Далее необходимо загрузить и связать данные изображения уже на сервисе Marvel. Для этого заходим в раздел «Projects», нажимаем «Create project» и даем название будущему прототипу. Теперь загружаем свои готовые изображения с помощью кнопки «upload or create design» (рис.2).

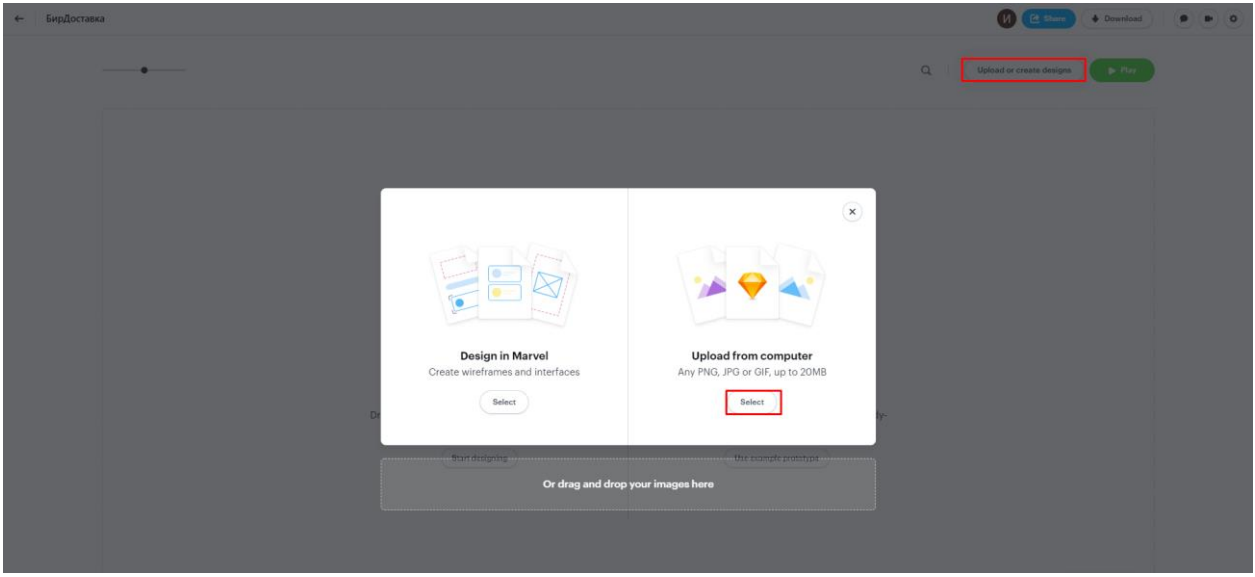

Рисунок 2 – Загрузка изображений веб-сайта

Теперь необходимо связать изображения. Наводим мышь на загруженные изображения и нажимаем «Prototype». Далее выбираем на изображении ту часть, при нажатии на которую пользователь захочет попасть в необходимый раздел (рис.3).

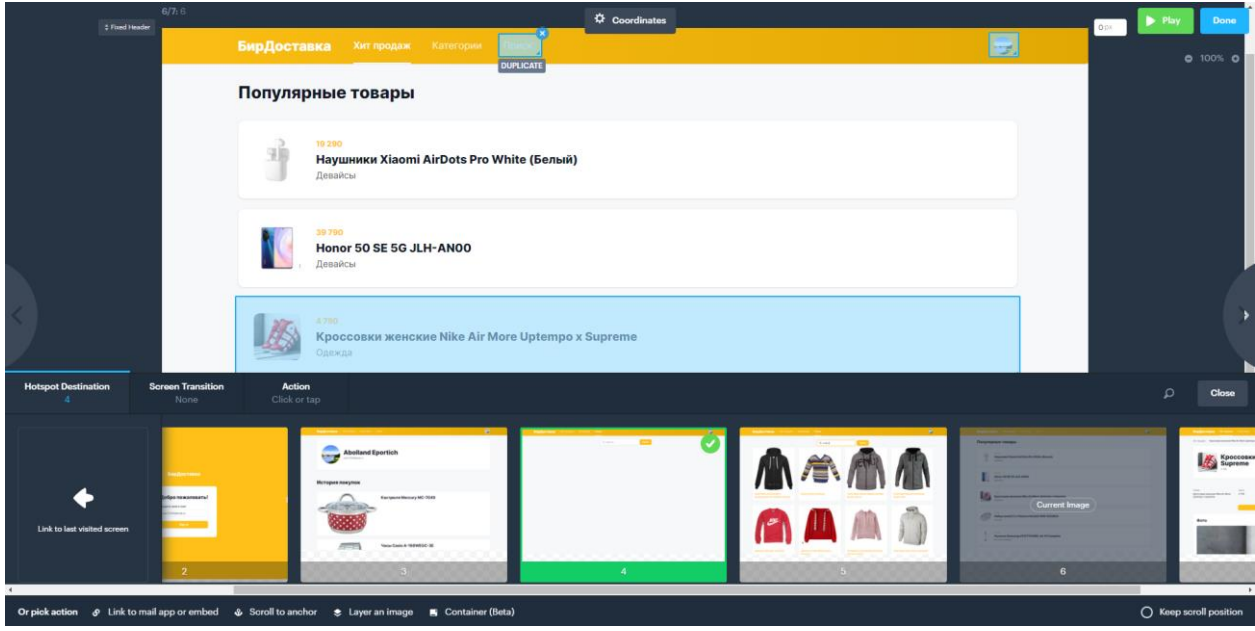

Рисунок 3 – Связывание изображений

После связывания всех изображений тестируем проект, нажимая на клавишу «Play» (рис. 4).

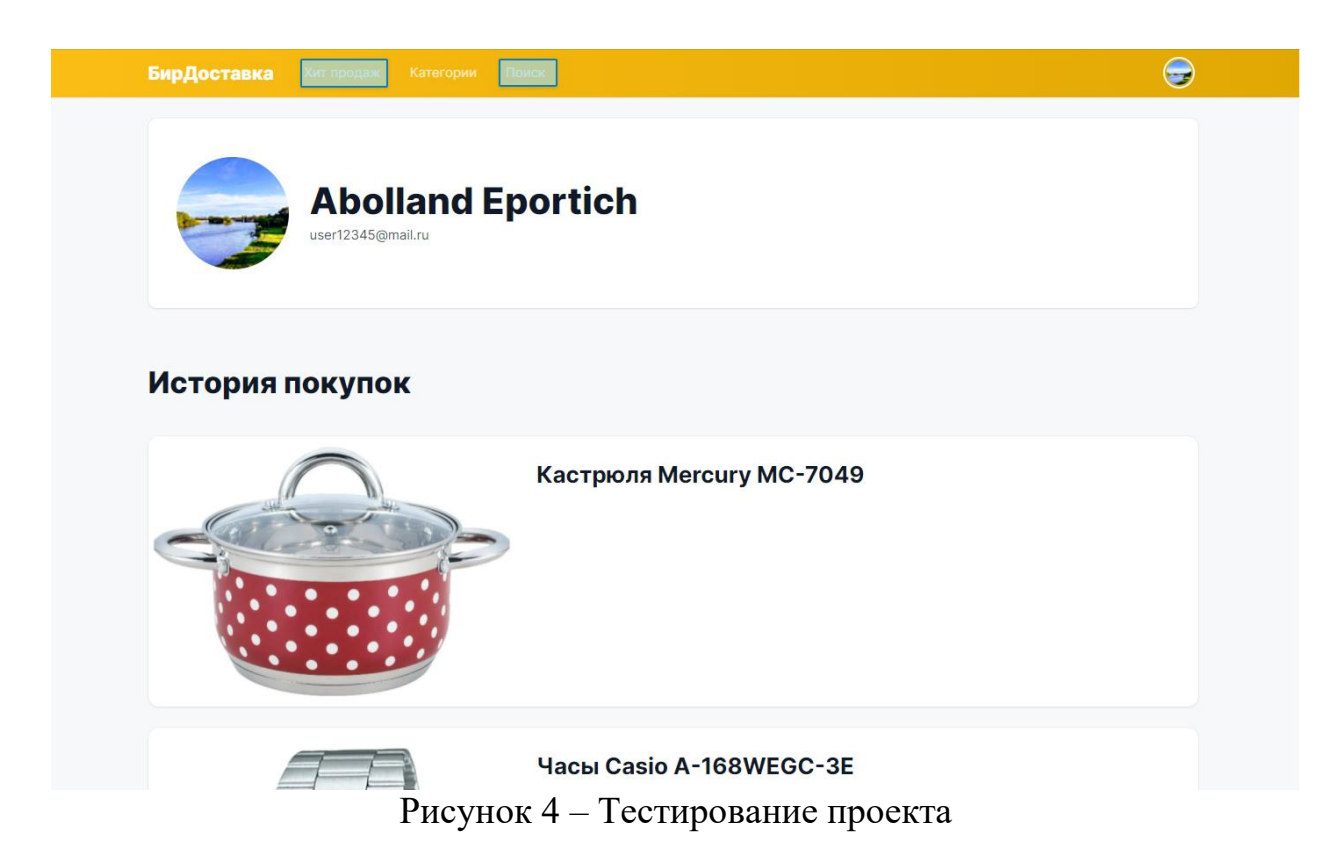

Готовый прототип полностью имитирует функционал будущего вебсайта. Также созданным прототипом можно поделится, например с будущим пользователем, с помощью кнопки «share» в левом углу экрана, при нажатии на которую будет выдан URL-ссылка на веб-сайт. Так же можно отправить прототип лично человеку, зная его email адрес.

## **Выводы**

В данной работе был создан прототип веб-сайта для покупки и заказа товаров с помощью сервиса Marvel. Созданный в работе прототип можно протестировать, перейдя по ссылке: https://marvelapp.com/prototype/d669051

## **Библиографический список**

- 1. Карнаухова А.А. Важность создания прототипа на этапе проектирования на примере разработки мобильного приложения // Информационнотелекоммуникационные системы и технологии. Материалы Всероссийской научно-практической конференции. 2014. С. 68.
- 2. Тарасьев А.А., Филиппова М.Е., Аксенов К.А., Аксенова О.П. Разработка прототипа CASE-средства для создания автоматизированных систем на основе веб-приложений с использованием генерации кода // В сборнике: 28-я Международная Крымская конференция "СВЧ-техника и телекоммуникационные технологии" (КрыМиКо'2018). Материалы конференции. 2018. С. 452-458.
- 3. Недяк А.В., Зайнетдинов А.Р., Рудзейт О.Ю. Проблемы быстрой

разработки приложений // Системный администратор. 2019. № 9 (202). С. 94-95.

- 4. Пахарева И.В. Разработка прототипа веб сайта информационноинтерактивного комплекса формирования графической компетентности студентов вуза // Дневник науки. 2019. № 12 (36). С. 20.
- 5. Дзюба Т.В. Роль прототипирования в процессе разработки веб-ресурсов // Актуальные проблемы авиации и космонавтики. 2017. Т. 3. № 13. С. 1073- 1075.
- 6. URL: https://marvelapp.com (дата обращения: 23.12.2021).